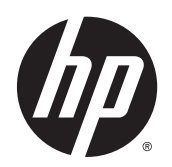

# Hardware-Referenzhandbuch

HP Thin Clients

© Copyright 2014 Hewlett-Packard Development Company, L.P. Die hier enthaltenen Informationen können ohne Ankündigung geändert werden.

Hewlett-Packard ("HP") haftet ausgenommen für die Verletzung des Lebens, des Körpers, der Gesundheit oder nach dem Produkthaftungsgesetz – nicht für Schäden, die fahrlässig von HP, einem gesetzlichen Vertreter oder einem Erfüllungsgehilfen verursacht wurden. Die Haftung für grobe Fahrlässigkeit und Vorsatz bleibt hiervon unberührt. Inhaltliche Änderungen dieses Dokuments behalten wir uns ohne Ankündigung vor. Die Informationen in dieser Veröffentlichung werden ohne Gewähr für ihre Richtigkeit zur Verfügung gestellt. Insbesondere enthalten diese Informationen keinerlei zugesicherte Eigenschaften. Alle sich aus der Verwendung dieser Informationen ergebenden Risiken trägt der Benutzer. Die Garantien für HP Produkte werden ausschließlich in der entsprechenden, zum Produkt gehörigen Garantieerklärung beschrieben. Aus dem vorliegenden Dokument sind keine weiter reichenden Garantieansprüche abzuleiten.

Dieses Dokument enthält Informationen, die durch das Urheberrecht geschützt sind. Kein Teil dieses Dokuments darf ohne die schriftliche Einwilligung der Hewlett-Packard Company fotokopiert, vervielfältigt oder in eine andere Sprache übersetzt werden.

#### Hardware-Referenzhandbuch

HP t520 Flexible Series Thin Client

Erste Ausgabe: Juni 2014

Teilenummer des Dokuments: 759673-041

### Allgemeines

- VORSICHT! In dieser Form gekennzeichneter Text weist auf Verletzungs- oder Lebensgefahr bei Nichtbefolgen der Anweisungen hin.
- ACHTUNG: In dieser Form gekennzeichneter Text weist auf Anweisungen hin, deren Nichtbeachtung zur Beschädigung von Komponenten oder zum Verlust von Daten führen kann.
- HINWEIS: In dieser Form gekennzeichneter Text enthält wichtige ergänzende Informationen.

# Inhaltsverzeichnis

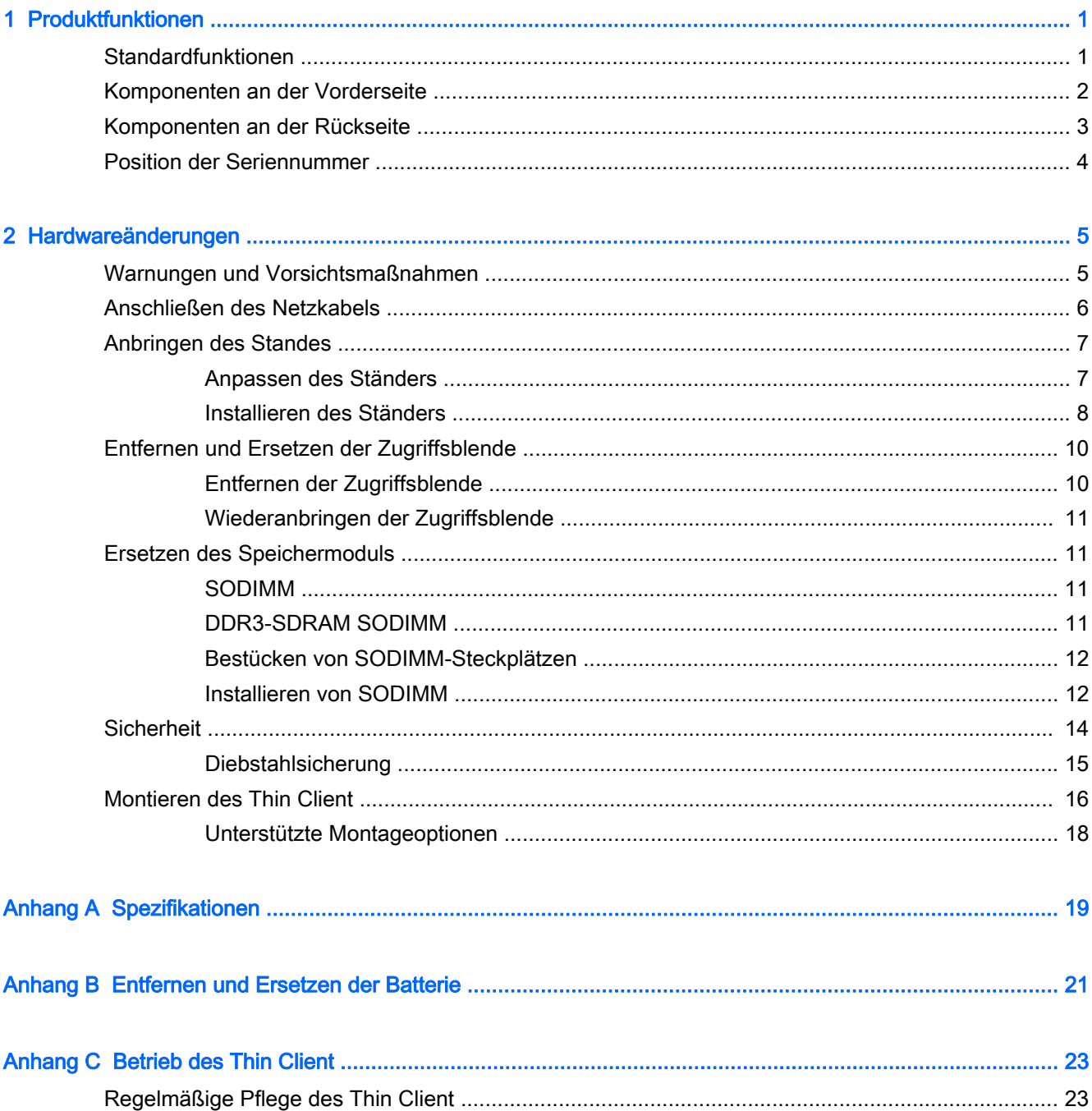

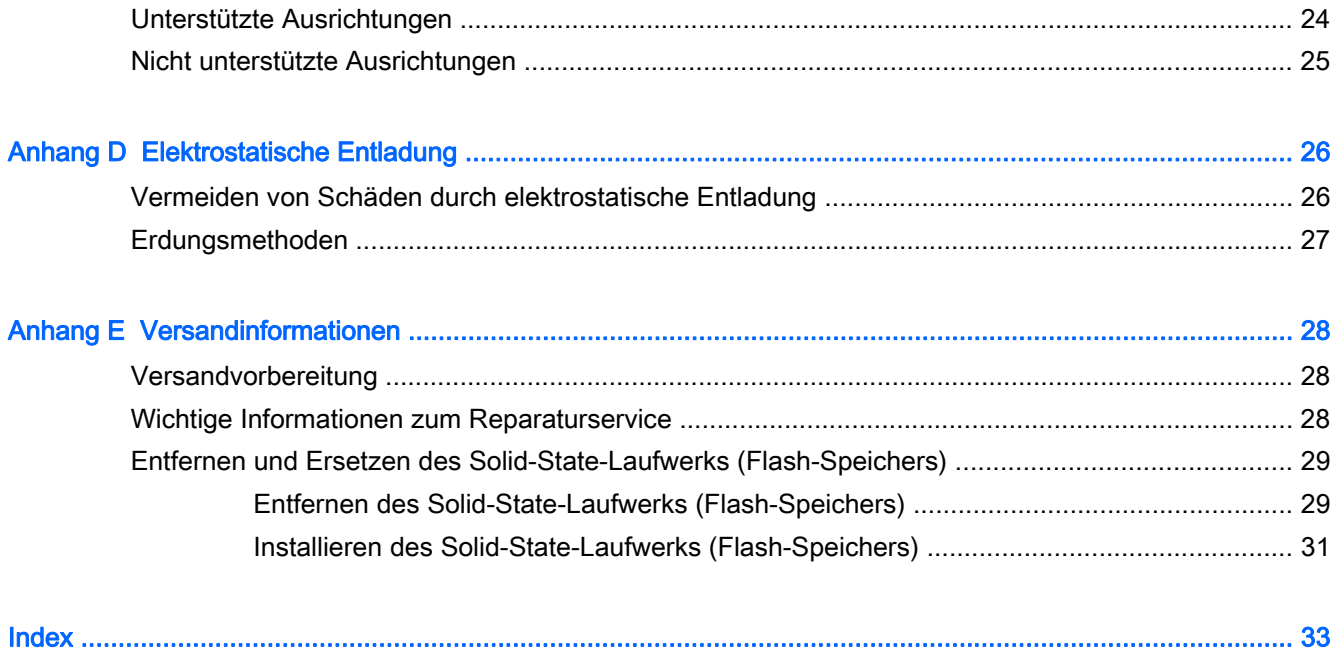

# <span id="page-6-0"></span>1 Produktfunktionen

## Standardfunktionen

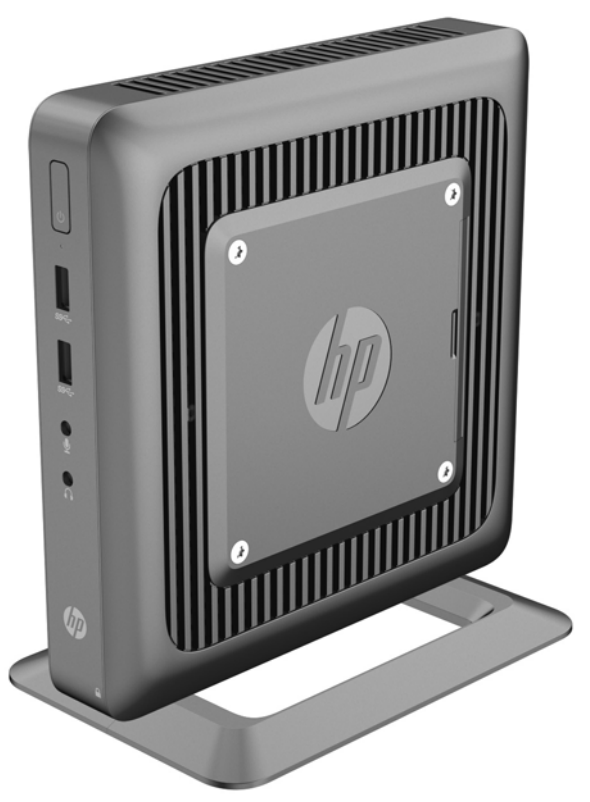

Vielen Dank für Ihr Vertrauen in diesen HP Thin Client. Er wird Ihnen über viele Jahre gute Dienste erweisen. Wir haben das Ziel, Ihnen hochwertige und preisgekrönte Clients zur Verfügung zu stellen, die sich bequem implementieren und verwalten lassen und die von Ihnen gestellten Ansprüche an sparsamen Energieverbrauch und Zuverlässigkeit erfüllen.

In den nächsten Abschnitten werden die Funktionen des Thin Client beschrieben. Besuchen Sie <http://www.hp.com> und suchen Sie nach Ihrem speziellen Thin Client-Modell, um eine vollständige Liste der Hardware und Software, die auf einem speziellen Modell installiert wurde, abzurufen.

Alle HP Thin Clients verfügen über folgende Merkmale:

- Weder Festplatten- noch Diskettenlaufwerke
- Zeitdauer zum Einrichten der Hardware: maximal 5 Minuten
- HP Management-Lösungen für zentrale Implementierung und Verwaltung

<span id="page-7-0"></span>Für Ihren Thin Client sind verschiedene Optionen verfügbar. Weitere Informationen zu den verfügbaren Optionen finden Sie auf der HP Website unter <http://www.hp.com>. Suchen Sie dort nach Ihrem speziellen Thin Client-Modell.

**EX** HINWEIS: Ihr Thin Client-Modell kann anders aussehen als das Modell in den folgenden Abbildungen.

## Komponenten an der Vorderseite

Weitere Informationen finden Sie unter <http://www.hp.com>. Suchen Sie dort nach Ihrem speziellen Thin Client-Modell, um die modellspezifischen QuickSpecs zu finden.

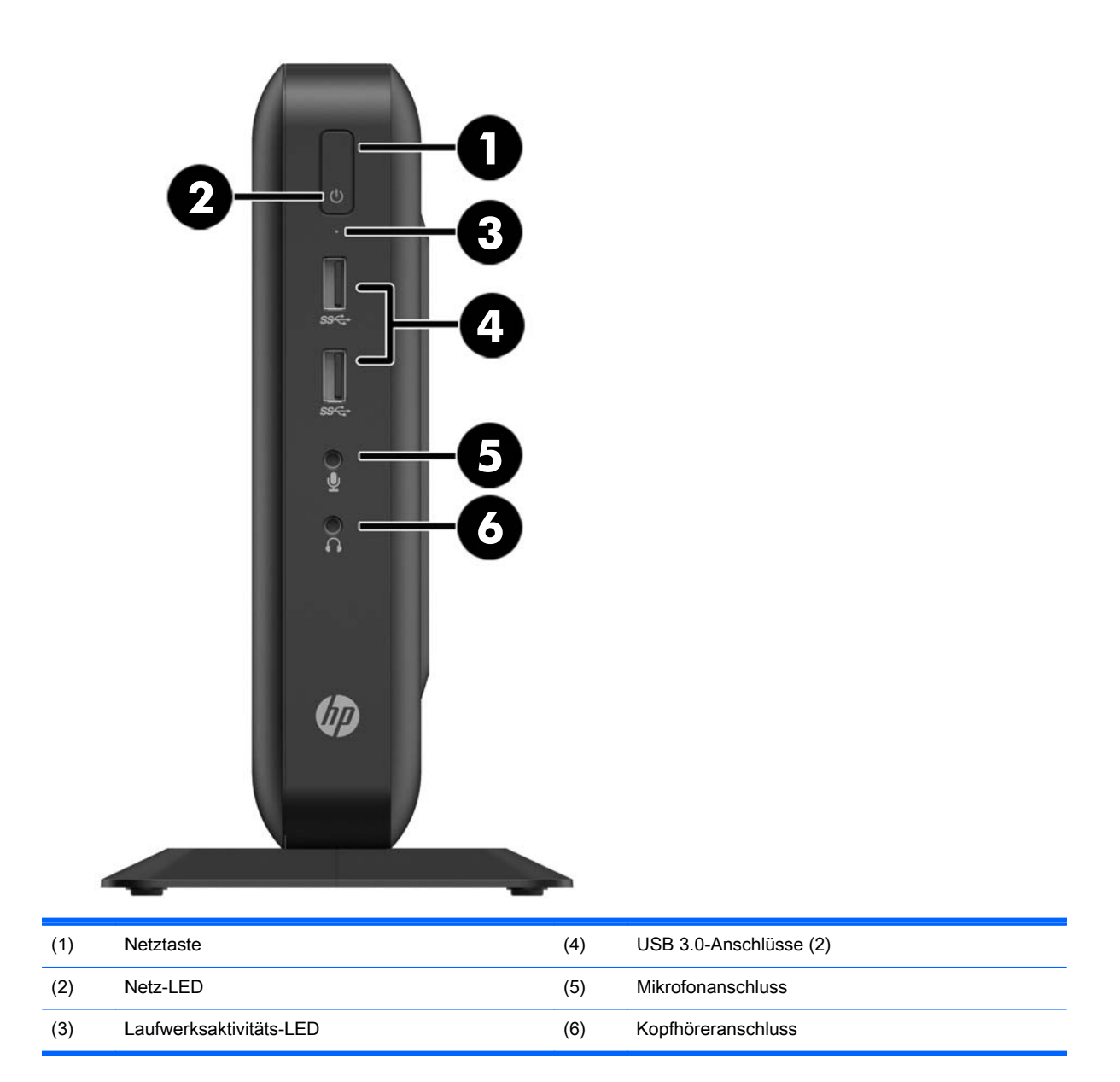

## <span id="page-8-0"></span>Komponenten an der Rückseite

Weitere Informationen finden Sie unter <http://www.hp.com>. Suchen Sie dort nach Ihrem speziellen Thin Client-Modell, um die modellspezifischen QuickSpecs zu finden.

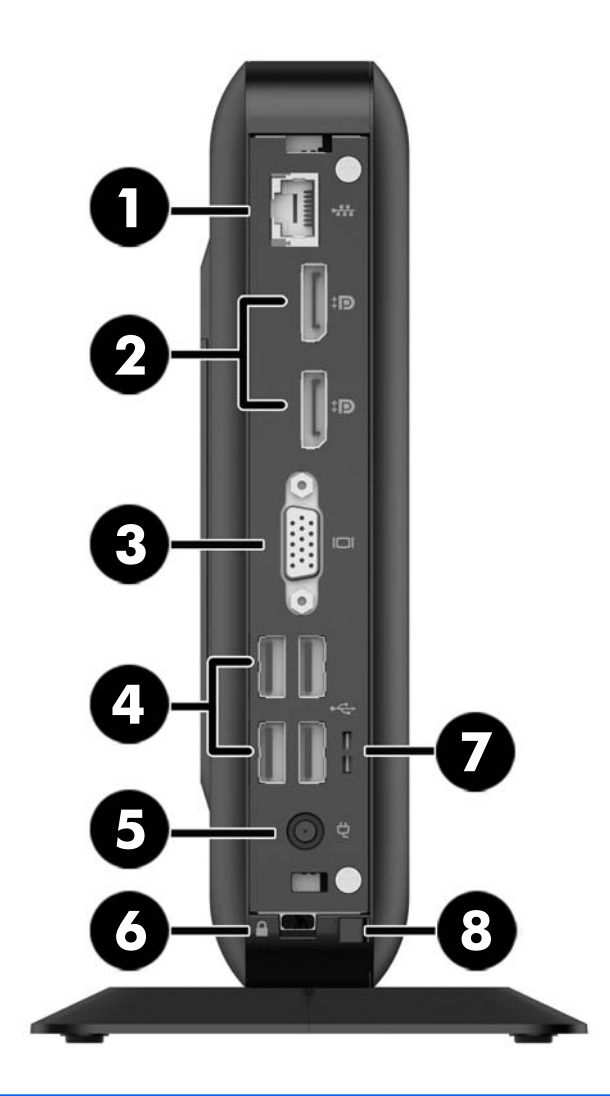

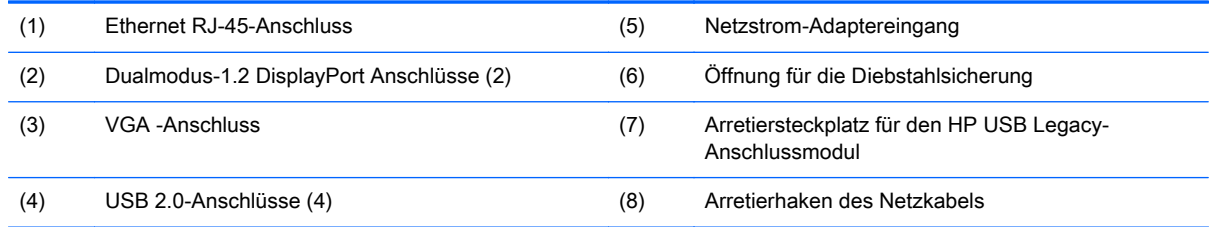

Die beim Start verbundenen oder zu einem späteren Zeitpunkt getrennten Geräte bestimmen, welche Video-Schnittstellen aktiviert und welche deaktiviert sind.

- <span id="page-9-0"></span>Wenn ein VGA-Gerät zur Bootzeit verbunden ist, kann nur ein DisplayPort-Port verwendet werden. Wenn das VGA-Gerät später getrennt wird, sind beide DisplayPort-Ports aktiviert.
- Wenn ein VGA-Gerät und ein DisplayPort-Gerät verbunden sind, dann ist der andere DisplayPort-Port deaktiviert. Wenn das VGA-Gerät später getrennt wird, ist der DisplayPort-Portsaktiviert.
- Wenn zwei DisplayPort-Geräte beim Neustart angeschlossen sind, ist der VGA-Anschluss deaktiviert. Wenn eine oder beide DisplayPort-Geräte später getrennt werden, ist der VGA-Anschluss aktiviert.

### Position der Seriennummer

Jeder Thin Client ist mit einer eindeutigen Seriennummer versehen. Diese befindet sich an der in der Abbildung dargestellten Position. Halten Sie diese Nummer bereit, wenn Sie sich mit dem HP Kundendienst in Verbindung setzen.

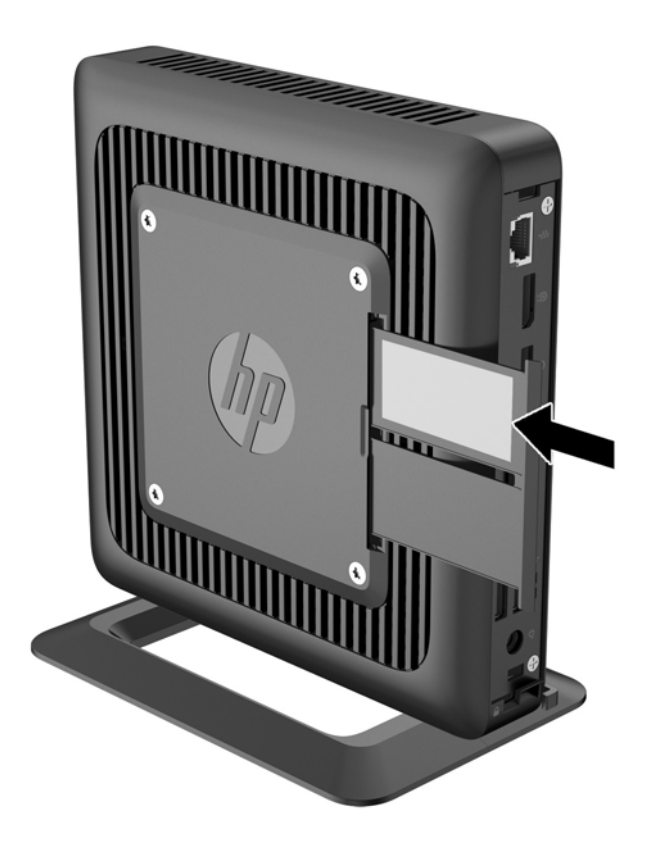

# <span id="page-10-0"></span>2 Hardwareänderungen

## Warnungen und Vorsichtsmaßnahmen

Lesen Sie unbedingt alle relevanten Anleitungen, Vorsichtsmaßnahmen und Warnhinweise in diesem Handbuch, bevor Sie mit Aufrüstungsarbeiten beginnen.

VORSICHT! So verringern Sie das Risiko von Verletzungen oder Geräteschäden durch Stromschlag, heiße Oberflächen oder Feuer:

Ziehen Sie das Netzkabel aus der Steckdose, damit die internen Systemkomponenten etwas abkühlen können, bevor Sie sie berühren.

Schließen Sie keine Telekommunikations- oder Telefonanschlusskabel an den Netzwerk-Controller (NIC) an.

Deaktivieren Sie auf keinen Fall den Erdungsleiter des Netzkabels. Der Erdungsleiter ist ein wichtiges Sicherheitsmerkmal.

Schließen Sie das Netzkabel an eine geerdete Steckdose an, die jederzeit frei zugänglich ist.

Lesen Sie das Handbuch für sicheres und angenehmes Arbeiten, um das Risiko schwerwiegender Verletzungen zu mindern. In diesem Handbuch werden die sachgerechte Einrichtung der Workstation und die optimale Körperhaltung beschrieben sowie Gesundheitstipps und Empfehlungen für das Arbeiten am Computer gegeben. Außerdem enthält es wichtige Informationen zur elektrischen und mechanischen Sicherheit. Das Handbuch für sicheres und angenehmes Arbeiten ist auf der HP Website unter<http://www.hp.com/ergo>zu finden.

A VORSICHT! Stromführende Teile im Inneren.

Vor Entfernen des Gehäuses Gerät von der Stromquelle trennen.

Gehäuse vor dem Anlegen von Spannung wieder anbringen und befestigen.

ACHTUNG: Statische Ladung kann die elektrischen Komponenten des Thin Client oder der optionalen Geräte beschädigen. Bevor Sie mit den folgenden Prozeduren beginnen, sollten Sie einen geerdeten Metallgegenstand kurz berühren, um sich elektrostatisch zu entladen. Weitere Informationen finden Sie unter ["Elektrostatische Entladung" auf Seite 26.](#page-31-0)

Es gibt immer Spannung auf der Systemplatine, wenn der Thin Client mit einer stromführenden Steckdose verbunden ist. Um eine Beschädigung interner Komponenten zu verhindern, müssen Sie vor dem Öffnen des Thin Client das Netzkabel aus der Steckdose ziehen.

## <span id="page-11-0"></span>Anschließen des Netzkabels

1. Stecken Sie das weibliche Ende des Netzkabels in das externe Netzteil (1) ein.

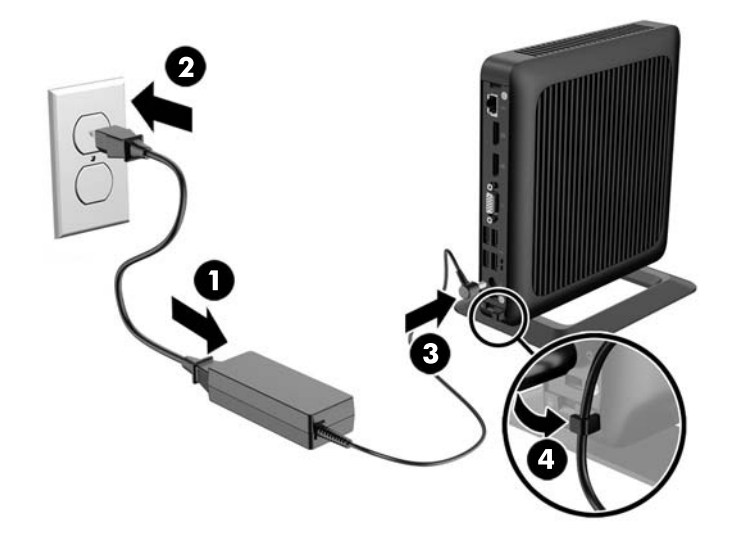

- 2. Verbinden Sie das andere Ende des Netzkabels mit einer Steckdose (2).
- 3. Verbinden Sie das runde Ende des Netzkabels mit dem Netzanschluss an der Rückseite des Thin Client (3).
- 4. Drücken Sie das Netzkabel in den Befestigungshaken hinein (4) und falten Sie das überflüssige Netzkabel zusammen.
- ACHTUNG: Wenn das Netzkabel mit dem Befestigungshaken nicht richtig gesichert wird, besteht die Gefahr, dass das Netzkabel sich löst, was einen Datenverlust verursacht.

## <span id="page-12-0"></span>Anbringen des Standes

A ACHTUNG: Sofern der Thin Client nicht mit dem HP Quick Release montiert wurde, muss er mit angeschlossenem Ständer betrieben werden, um sicherzustellen, dass der Thin Client ausreichend belüftet wird.

### Anpassen des Ständers

Der Ständer kann in zwei Konfigurationen angepasst werden: Quadrat, für die horizontale Position und rechtwinklig, für die vertikale Position.

Nehmen Sie den Ständer auseinander durch Entfernen der zwei kurzen Teile, die die zwei Seiten verbinden. Rasten Sie die Seiten in die äußeren Verbindungspunkte auf den kurzen Teilen für eine quadratische Konfiguration oder in die inneren Verbindungspunkte für die schmale Konfiguration ein.

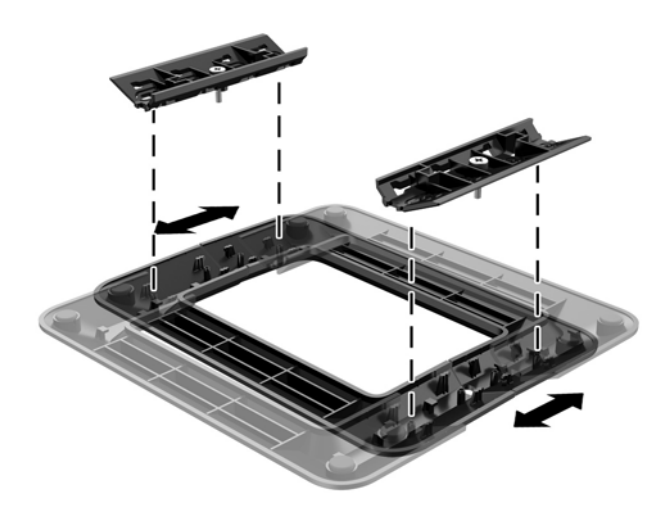

### <span id="page-13-0"></span>Installieren des Ständers

Mit dem mitgelieferten Stand kann der Thin Client entweder in horizontaler oder in Tower-Ausrichtung verwendet werden.

- 1. Entfernen/deaktivieren Sie alle Sicherheitsvorrichtungen, die das Öffnen des Thin Client verhindern.
- 2. Entfernen Sie alle Wechselmedien, wie z.B. USB-Flash-Laufwerke, aus dem Thin Client.
- 3. Schalten Sie den Thin Client ordnungsgemäß durch das Betriebssystem aus und schalten Sie dann alle externen Geräte aus.
- 4. Ziehen Sie das Netzkabel, und trennen Sie alle Verbindungen zu Peripheriegeräten.
- 5. Passen Sie bei Bedarf den Stand an.

Informationen finden Sie unter [Anpassen des Ständers auf Seite 7.](#page-12-0)

- 6. Schließen Sie den Stand an den Thin Client an.
	- Schließen Sie den Stand an die Unterseite des Thin Client an, um den Thin Client in Tower-Ausrichtung zu verwenden.
		- a. Legen Sie den Thin Client mit der Oberseite nach unten und suchen Sie die beiden Schraubenlöcher im Raster an der Unterseite des Thin Client.
		- b. Positionieren Sie den Stand (1) über die Unterseite des Thin Client und richten Sie die unverlierbaren Schrauben am Stand nach den Schraubenöffnungen am Thin Client aus.

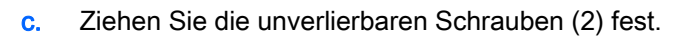

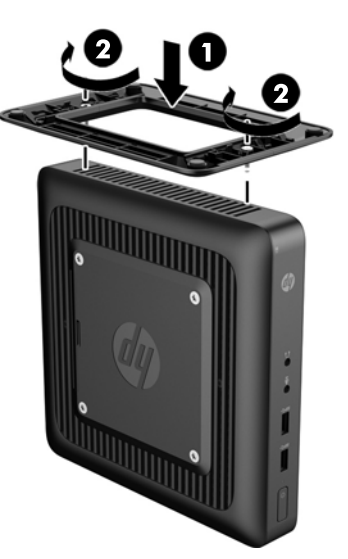

● Schließen Sie den Stand an die rechte Seite des Thin Client an, um ihn in horizontaler Ausrichtung zu verwenden.

- a. Legen Sie den Thin Client mit der rechten Seite nach oben und suchen Sie nach den beiden Schraubenlöcher im Raster an der rechten Seite des Thin Client.
- b. Positionieren Sie den Stand (1) über die Seite des Thin Client und richten Sie die unverlierbaren Schrauben am Stand nach den Schraubenöffnungen am Thin Client aus.
- c. Ziehen Sie die unverlierbaren Schrauben (2) fest.

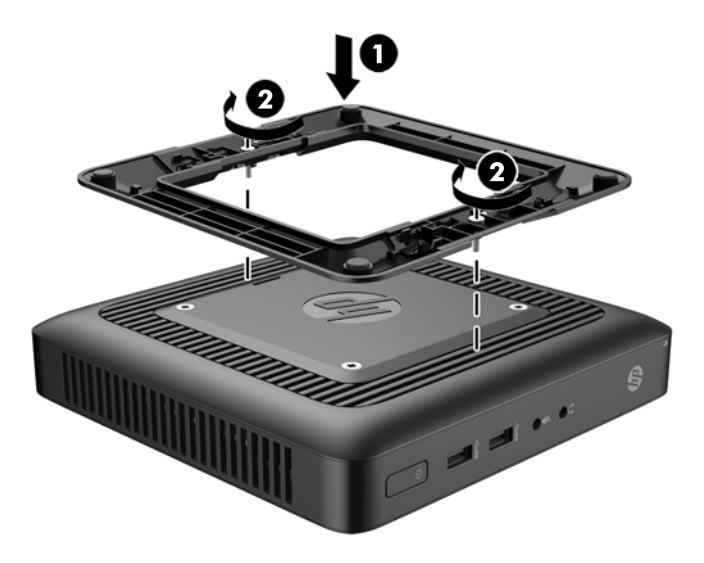

- 7. Schließen Sie die externen Geräte wieder an, verbinden Sie das Netzkabel mit einer Steckdose und schalten Sie dann den Thin Client ein.
	- **FY HINWEIS:** Stellen Sie sicher, dass auf allen Seiten des Thin Client ein Abstand von mindestens 10,2 cm (4 Zoll) freier Raum ohne Hindernisse bleibt.
- **EX** HINWEIS: Eine optionale Quick-Release-Montagehalterung für die Fixierung des Thin Client an einer Wand, einem Büro oder einem Schwingarm ist bei HP erhältlich. Wenn Sie die Montagehalterung verwenden, installieren Sie den Thin Client nicht mit den E/A-Anschlüssen Richtung Erde.

## <span id="page-15-0"></span>Entfernen und Ersetzen der Zugriffsblende

### Entfernen der Zugriffsblende

VORSICHT! Um das Risiko von Verletzungen oder Beschädigungen der Geräte durch Stromschlag, heiße Oberflächen oder Feuer zu verringern, sollte beim Arbeiten mit dem Thin Client die Zugriffsblende IMMER angebracht sein. Außer erhöhter Sicherheit bietet die Zugriffsblende ggf. wichtige Anleitungen und Informationen zur Identifizierung, die möglicherweise verloren gehen, wenn die Zugriffsblende nicht verwendet wird. Verwenden Sie außer der von HP für diesen Thin Client bereitgestellten KEINE andere Zugriffsblende.

Vergewissern Sie sich, dass der Thin Client ausgeschaltet und der Netzstecker aus der Steckdose gezogen ist, bevor Sie die Zugriffsblende entfernen.

So entfernen Sie die Zugriffsblende:

- 1. Entfernen/deaktivieren Sie alle Sicherheitsvorrichtungen, die das Öffnen des Thin Client verhindern.
- 2. Entfernen Sie alle Wechselmedien, wie z.B. USB-Flash-Laufwerke, aus dem Thin Client.
- 3. Schalten Sie den Thin Client ordnungsgemäß durch das Betriebssystem aus und schalten Sie dann alle externen Geräte aus.
- 4. Ziehen Sie das Netzkabel aus der Steckdose und trennen Sie alle externen Geräte.
- ACHTUNG: Unabhängig vom Stromversorgungszustand ist die Systemplatine immer spannungsgeladen, wenn das System mit einer Strom führenden Steckdose verbunden ist. Sie müssen das Netzkabel aus der Steckdose ziehen, um die internen Komponenten des Thin Client nicht zu beschädigen.
- 5. Entfernen Sie den Thin Client vom Stand.
- 6. Legen Sie das Gerät flach auf eine stabile Oberfläche, mit der rechten Seite nach oben.
- 7. Entfernen Sie die zwei Schrauben von der hinteren E/A-Abdeckung (1).
- 8. Schieben Sie die Zugriffsblende ca. 6 cm (0,24 Zoll) zur Hinterseite des Gehäuses und heben Sie dann die Blende vom Thin Client ab (2).

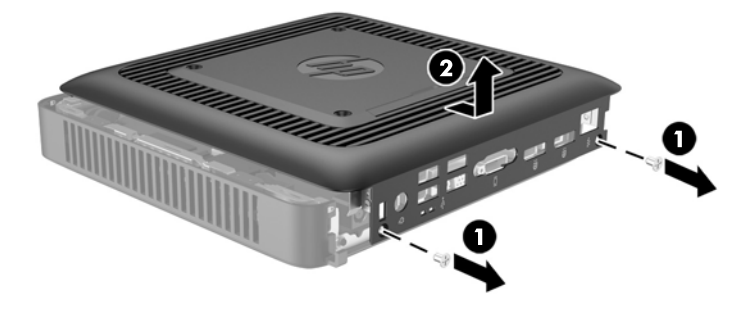

### <span id="page-16-0"></span>Wiederanbringen der Zugriffsblende

So bringen Sie die Zugriffsblende wieder an:

- 1. Richten Sie die drei Registerkarten auf jeder Seite der Zugriffsblende an den Steckplätzen im Gehäuse. Stellen Sie die Zugriffsblende auf das Gehäuse ca. 6 cm (0,24 Zoll) von der Kante im Inneren des Gehäuses und dann schieben Sie die Blende zur Vorderseite des Gehäuses (1), bis sie einrastet.
- 2. Befestigen Sie die beiden Schrauben an den Enden der hinteren E/A-Abdeckung, um die Zugriffsblende zu sichern (2).

### Ersetzen des Speichermoduls

Der Thin Client ist mit einem DDR3L-SDRAM-Speicher ausgestattet (Double Data Rate 3 Synchronous Dynamic Random Access Memory). Dabei handelt es sich um ein SODIMM (Small Outline Dual Inline Memory Module).

#### SODIMM

Der Speichersockel ist mit einem Industriestandard-SODIMM bestückt.

### DDR3-SDRAM SODIMM

Damit das System ordnungsgemäß funktioniert, müssen die SODIMM folgenden technischen Daten genügen:

- 204-Pin-Industriestandard
- Ungepuffert, mit Nicht-ECC PC3-12800 DDR3-1600 MHz-kompatibel oder Nicht-ECC PC3L-12800 DDR3L-1600 MHz-kompatibel
- DDR3-SDRAM SODIMM
	- 1,35-Volt-DDR3L-SDRAM (bevorzugt)
	- DDR3-SDRAM mit 1,5 Volt
- CAS-Latenz 9 DDR3 1333 MHz (9-9-9-Timing) unterstützen
- Die vorgeschriebene Spezifikation des JEDEC (Joint Electronic Device Engineering Council) enthalten

Der Thin Client unterstützt Folgendes:

- Nicht-ECC-Speichertechnologien (2 GB, 4 GB und 8 GB)
- Single-Sided- und Double-Sided-SODIMMS
- Mit x8- und x16-DDR-Geräten gebaute SODIMMs; SODIMMs, die mit x4-SDRAM gebaut wurden, werden nicht unterstützt

**EX HINWEIS:** Das System funktioniert nicht richtig, wenn nicht unterstützte SODIMM installiert sind.

### <span id="page-17-0"></span>Bestücken von SODIMM-Steckplätzen

Auf der Systemplatine befindet sich ein SODIMM-Steckplatz. Der Steckplatz ist mit DIMM1 beschriftet.

#### Installieren von SODIMM

ACHTUNG: Sie müssen das Netzkabel trennen und ca. 30 Sekunden warten, bis der Stromkreislauf unterbrochen ist, bevor Sie den Speichermodul hinzufügen oder entfernen. Unabhängig vom Stromversorgungszustand sind Speichermodule immer spannungsgeladen, solange der Thin Client mit einer stromführenden Steckdose verbunden ist. Wenn Sie ein Speichermodul hinzufügen oder entfernen, während Spannung anliegt, kann dies zu irreparablen Schäden am Speichermodul bzw. der Systemplatine führen.

Die Metallkontakte des Speichermodul-Steckplatzes sind vergoldet. Beim Aufrüsten des Speichers ist es wichtig, ein Speichermodul mit vergoldeten Metallkontakten zu verwenden, um Korrosion und/oder Oxydierung durch den Kontakt inkompatibler Metalle zu vermeiden.

Statische Elektrizität kann die elektronischen Komponenten des Thin Client beschädigen. Bevor Sie mit den folgenden Prozeduren beginnen, sollten Sie einen geerdeten Metallgegenstand kurz berühren, um sich elektrostatisch zu entladen. Weitere Informationen finden Sie unter ["Elektrostatische Entladung" auf Seite 26](#page-31-0).

Achten Sie darauf, die Kontakte des Speichermoduls nicht zu berühren. Das Modul kann sonst beschädigt werden.

- 1. Entfernen/deaktivieren Sie alle Sicherheitsvorrichtungen, die das Öffnen des Thin Client verhindern.
- 2. Entfernen Sie alle Wechselmedien, wie z.B. USB-Flash-Laufwerke, aus dem Thin Client.
- 3. Schalten Sie den Thin Client ordnungsgemäß durch das Betriebssystem aus und schalten Sie dann alle externen Geräte aus.
- 4. Ziehen Sie das Netzkabel aus der Steckdose und trennen Sie alle externen Geräte.
- ACHTUNG: Sie müssen das Netzkabel trennen und ca. 30 Sekunden warten, bis der Stromkreislauf unterbrochen ist, bevor Sie Speichermodule hinzufügen oder entfernen. Unabhängig vom Stromversorgungszustand sind die Speichermodule immer spannungsgeladen, solange der Thin Client mit einer stromführenden Steckdose verbunden ist. Wenn Sie Speichermodule hinzufügen oder entfernen, während Spannung anliegt, kann dies zu irreparablen Schäden an den Speichermodulen bzw. der Systemplatine führen.
- 5. Nehmen Sie den Thin Client vom Stand und legen Sie den Thin Client mit der rechten Seite nach oben.
- 6. Entfernen Sie die Zugriffsblende des Thin Client. Siehe [Entfernen und Ersetzen der](#page-15-0) [Zugriffsblende auf Seite 10.](#page-15-0)

A VORSICHT! Lassen Sie die internen Systemkomponenten vor dem Berühren abkühlen, um das Risiko der Verletzung durch heiße Oberflächen zu verringern.

7. Suchen Sie das Speichermodulfach auf der Systemplatine.

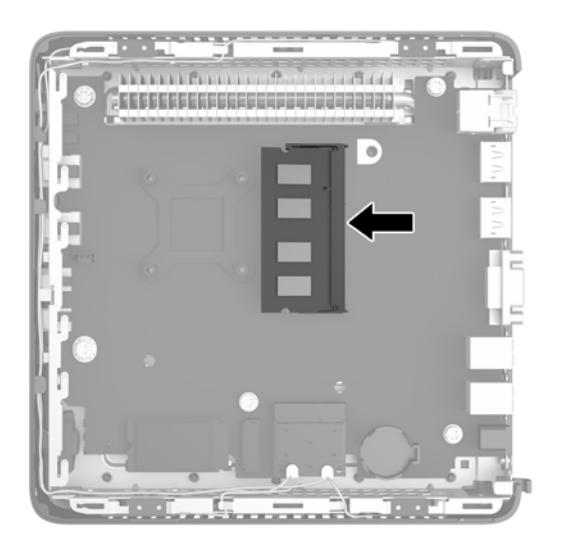

- 8. Um das SODIMM zu entfernen, drücken Sie die beiden Riegel (1) an jeder Seite des SODIMM nach außen.
- 9. Drehen Sie das SODIMM nach oben und ziehen Sie dann das SODIMM aus dem Steckplatz heraus (2).

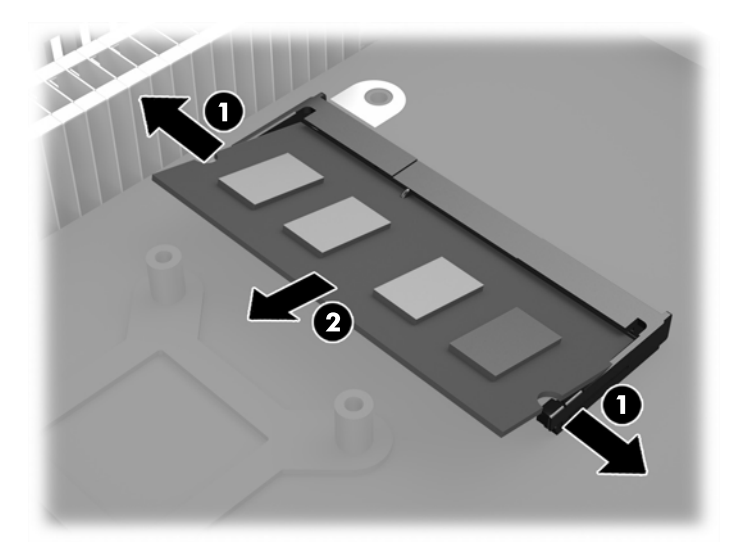

<span id="page-19-0"></span>10. Schieben Sie den neuen SODIMM (1) in einem Winkel von ca. 30° in den Steckplatz und dann drücken Sie den SODIMM in den Steckplatz hinein (2), so dass die Verriegelungen ihn einrasten.

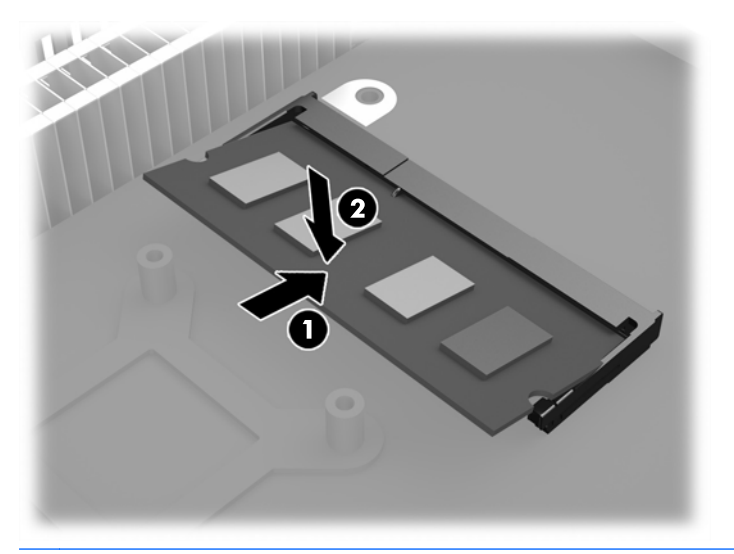

- **EX HINWEIS:** Die Speichermodule können nur auf eine Art eingesetzt werden. Die Kerbe am Modul muss dabei an der Nase am Speichermodulsteckplatz ausgerichtet sein.
- 11. Bringen Sie die Zugriffsblende wieder an und befestigen Sie sie. Siehe [Entfernen und Ersetzen](#page-15-0) [der Zugriffsblende auf Seite 10.](#page-15-0)
- 12. Bringen Sie den Thin Client-Stand wieder an.
- 13. Schließen Sie das Netzkabel wieder an und schalten Sie den Thin Client ein.
- 14. Verriegeln Sie alle Sicherheitsvorrichtungen, die ausgeschaltet wurden, als die Thin Client-Abdeckung oder die Zugriffsblende entfernt wurde.

Der Thin Client erkennt den zusätzlichen Speicher automatisch, wenn Sie den Thin Client einschalten.

### **Sicherheit**

Diese Thin Clients sind so konfiguriert, dass sie ein Sicherheitskabelschloss zulassen. Die Diebstahlsicherung verhindert ein unbefugtes Entfernen des Thin Client.

Sie können auch eine Anschlussabdeckung erwerben, die bei der Sicherung der hinteren Anschlüsse hilft.

Sie können jede Option über die HP Website unter <http://www.hp.com> bestellen. Suchen Sie dort nach Ihrem speziellen Thin Client-Modell.

### <span id="page-20-0"></span>Diebstahlsicherung

- 1. Suchen Sie auf der Rückseite des Geräts nach der Vorrichtung für die Diebstahlsicherung.
- 2. Setzen Sie die Diebstahlsicherung in die Vorrichtung ein, und schließen Sie diese dann ab.

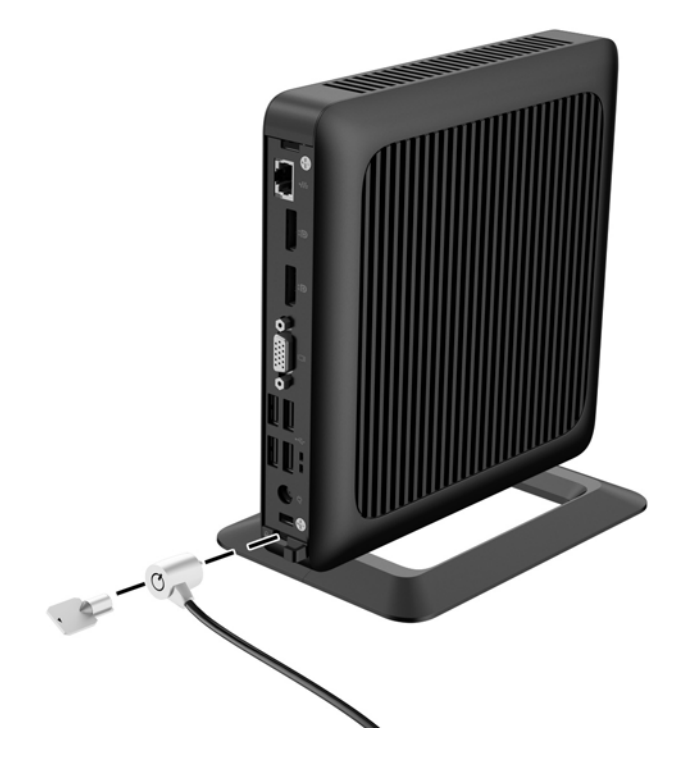

## <span id="page-21-0"></span>Montieren des Thin Client

HP empfiehlt die Montage des Thin Client in vertikaler (Tower) Ausrichtung, mit der rechten Seite des HP Logo nach oben. Eine Montage in anderen Ausrichtungen kann unter bestimmten Bedingungen zu einer geringeren Leistung führen; eine solche Bedingung ist der leistungsbegrenzte Thin Client-Betrieb für die Vermeidung einer Überhitzung.

Dieser Thin Client ist auf der rechten Seite der Einheit mit vier Montagepunkten ausgestattet. Diese Montagepunkte entsprechen dem VESA-Standard (Video Electronics Standards Association), der Montageschnittstellen gemäß Industriestandard für flache Displays (FDs) wie zum Beispiel Flachbildschirme, flache Displays und flache Fernsehgeräte bietet. HP Quick Release dient zum Verbinden dieser Montagepunkte gemäß VESA-Standard. Auf diese Weise können Sie den Thin Client in verschiedenen Ausrichtungen montieren.

**EX HINWEIS:** Verwenden Sie zur Montage eines Thin Client die 15-mm-Schrauben, die zusammen mit HP Quick Release geliefert werden.

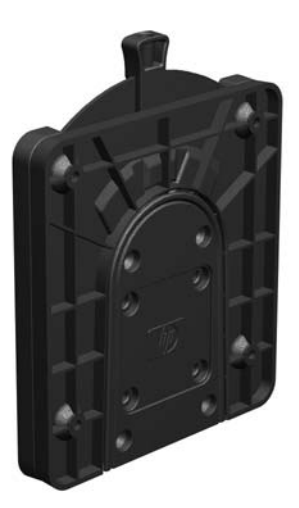

So bringen Sie HP Quick Release an:

- 1. Entfernen Sie vier Schrauben von der rechten Seite des Thin Client.
- 2. Verwenden Sie die vier 15-mm-Schrauben aus dem Gerätemontage-Kit, um eine Seite von HP Quick Release am Thin Client zu befestigen (siehe Abbildung).

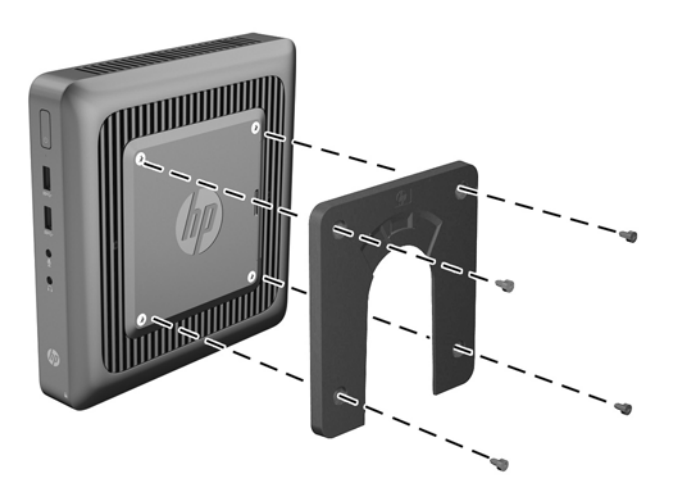

<span id="page-22-0"></span>3. Verwenden Sie die vier weiteren Schrauben aus dem Gerätemontage-Kit, um die andere Seite von HP Quick Release an dem Gerät zu befestigen, an dem der Thin Client montiert wird. Achten Sie darauf, dass der Freigabehebel am HP Quick Release nach oben zeigt.

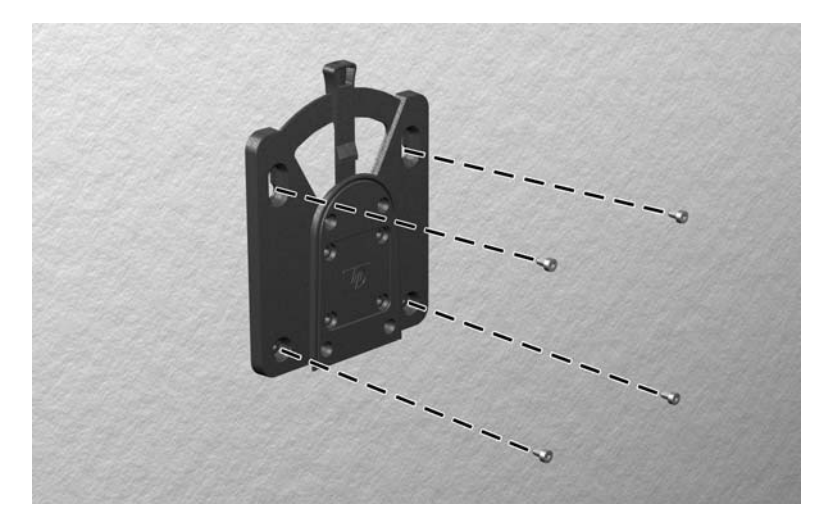

4. Schieben Sie die Seite des Montagegeräts, das mit dem Thin Client (1) verbunden ist, über die andere Seite des Montagegeräts (2) an dem Gerät, an dem der Thin Client montiert werden soll. Ein hörbares Einrasten weist auf eine feste Verbindung hin.

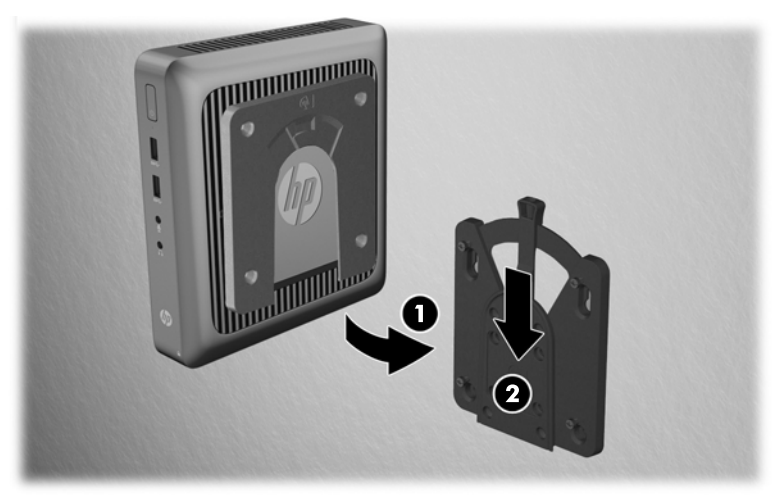

Direkt nach dem Anschließen rastet HP Quick Release automatisch ein. Sie müssen nur den Freigabehebel auf eine Seite schieben, um den Thin Client zu entfernen.

A ACHTUNG: Damit HP Quick Release korrekt funktioniert und alle Komponenten sicher verbunden sind, müssen sowohl der Freigabehebel auf der einen Seite des Montagegeräts als auch die abgerundete Öffnung auf der anderen Seite nach oben orientiert sein.

### <span id="page-23-0"></span>Unterstützte Montageoptionen

Die folgenden Abbildungen zeigen einige der unterstützten Optionen für die Montagehalterung.

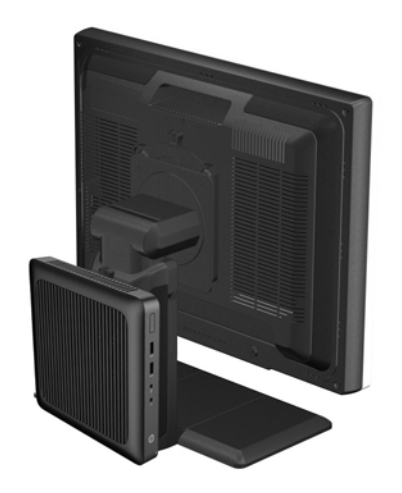

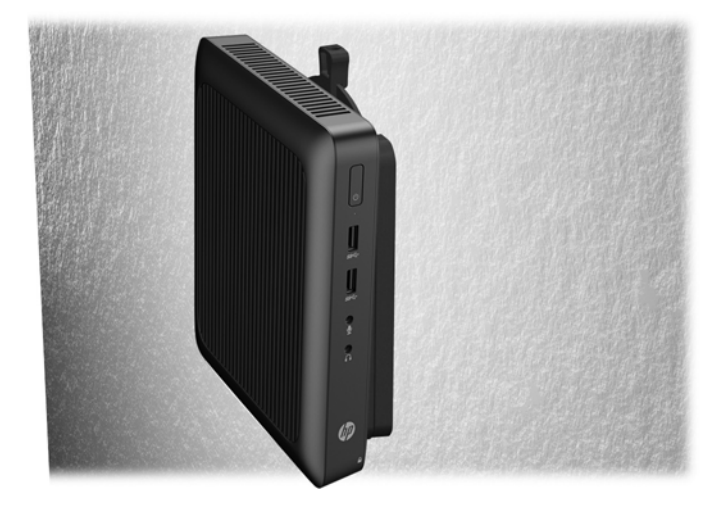

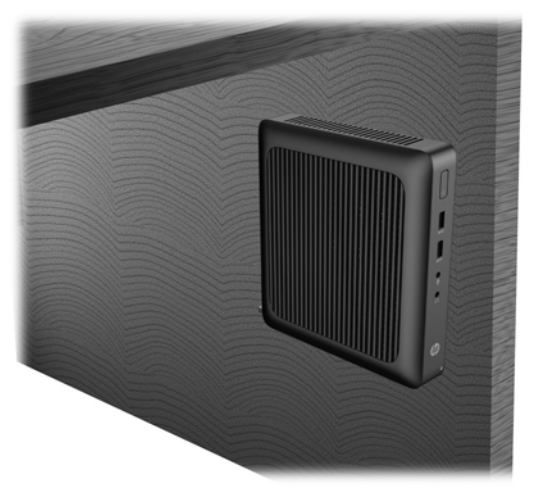

# <span id="page-24-0"></span>A Spezifikationen

Für die neuesten Spezifikationen oder für zusätzliche Spezifikationen zum Thin Client gehen Sie zu <http://www.hp.com/go/quickspecs/> und suchen Sie nach Ihrem speziellen Modell, um die modellspezifischen QuickSpecs zu finden.

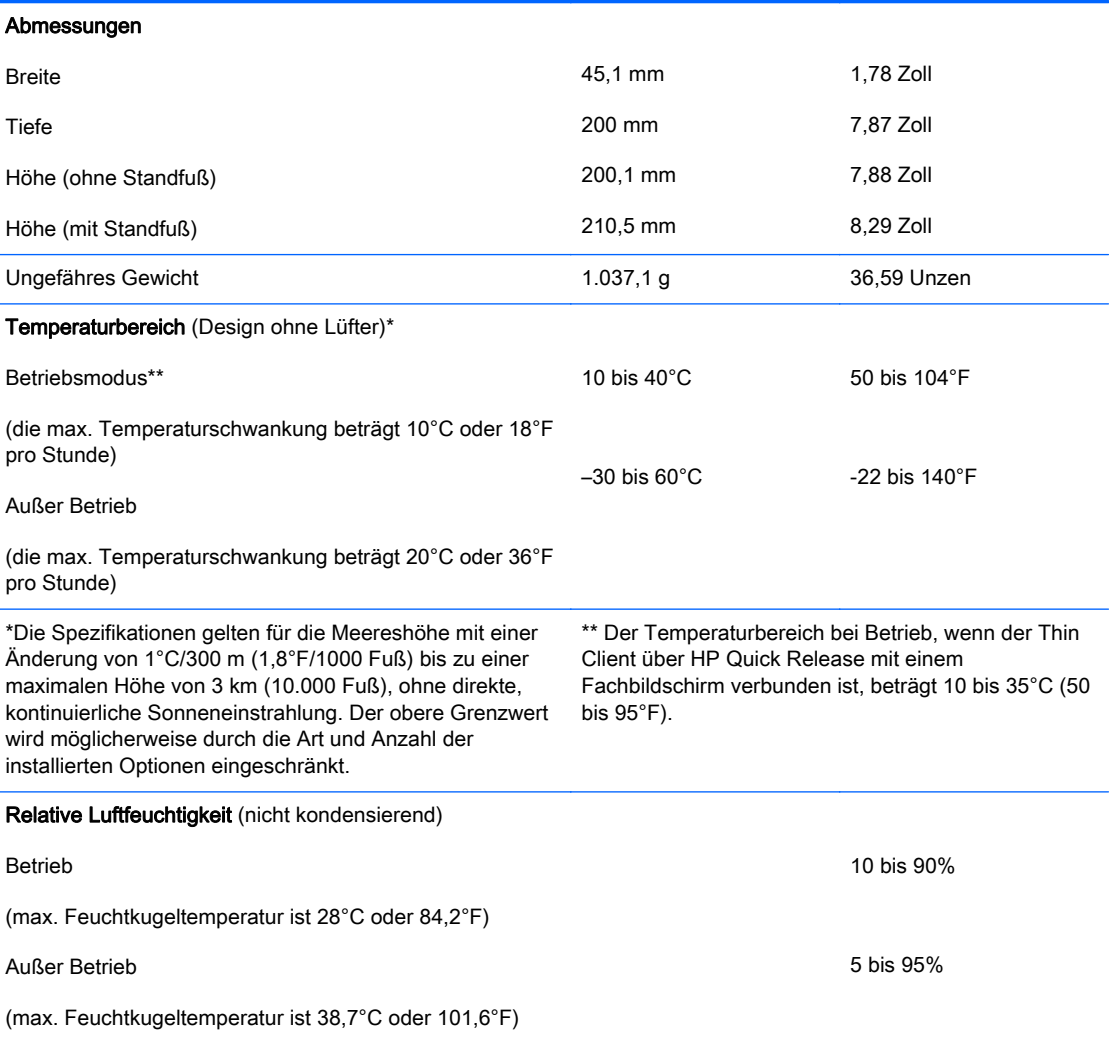

<span id="page-25-0"></span>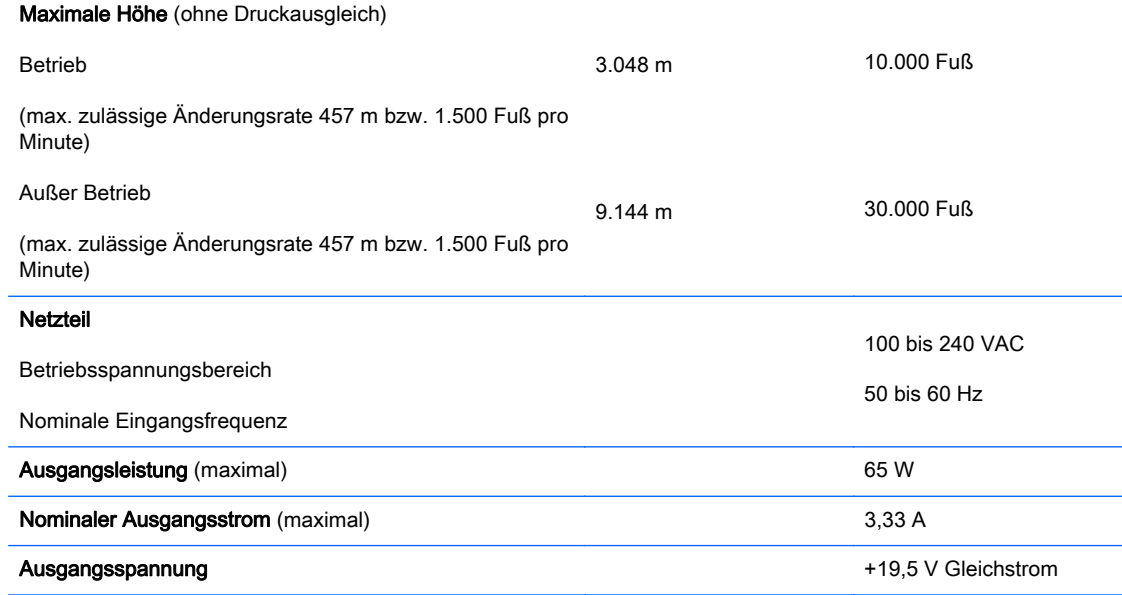

# <span id="page-26-0"></span>B Entfernen und Ersetzen der Batterie

**AVORSICHT!** Vergewissern Sie sich, dass der Thin Client ausgeschaltet und der Netzstecker aus der Steckdose gezogen ist, bevor Sie die Zugriffsblende entfernen.

So nehmen Sie die Batterie heraus bzw. tauschen diese aus:

- 1. Entfernen/deaktivieren Sie alle Sicherheitsvorrichtungen, die das Öffnen des Thin Client verhindern.
- 2. Entfernen Sie alle Wechselmedien, wie z.B. USB-Flash-Laufwerke, aus dem Thin Client.
- 3. Schalten Sie den Thin Client ordnungsgemäß durch das Betriebssystem aus und schalten Sie dann alle externen Geräte aus.
- 4. Ziehen Sie das Netzkabel aus der Steckdose und trennen Sie alle externen Geräte.
	- ACHTUNG: Unabhängig vom Stromversorgungszustand ist die Systemplatine immer spannungsgeladen, wenn das System mit einer Strom führenden Steckdose verbunden ist. Sie müssen das Netzkabel aus der Steckdose ziehen, um die internen Komponenten des Thin Client nicht zu beschädigen.
- 5. Nehmen Sie den Thin Client vom Stand und legen Sie den Thin Client mit der rechten Seite nach oben.
- 6. Entfernen Sie die Zugriffsblende des Thin Client. Siehe [Entfernen und Ersetzen der](#page-15-0) [Zugriffsblende auf Seite 10.](#page-15-0)
- 7. Suchen Sie die Batterie und deren Halterung auf der Systemplatine.
- 8. Um die Batterie aus der Halterung zu lösen, drücken Sie auf die an einer Seite über die Batterie ragende Metallklammer. Nachdem sich die Batterie gelöst hat, nehmen Sie diese heraus (1).

<span id="page-27-0"></span>9. Um die neue Batterie einzusetzen, schieben Sie die Austauschbatterie mit dem Pluspol nach oben an einer Seite unter die Nase der Halterung. Drücken Sie die andere Seite der Batterie nach unten, bis sie unter der Klammer einrastet (2).

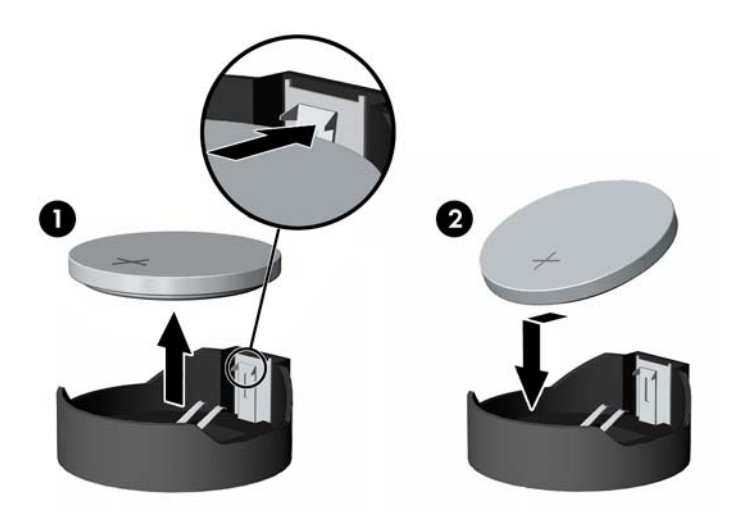

- 10. Bringen Sie die Zugriffsblende wieder an und befestigen Sie sie. Siehe [Entfernen und Ersetzen](#page-15-0) [der Zugriffsblende auf Seite 10.](#page-15-0)
- 11. Bringen Sie den Thin Client-Stand wieder an.
- 12. Schließen Sie das Netzkabel wieder an und schalten Sie den Thin Client ein.
- 13. Verriegeln Sie alle Sicherheitsvorrichtungen, die ausgeschaltet wurden, als die Thin Client-Abdeckung oder die Zugriffsblende entfernt wurde.

HP ermutigt Kunden zum Recycling von Elektronikschrott, Original HP Druckkassetten/-patronen und Akkus. Weitere Informationen zu den Recyclingprogrammen finden Sie unter [http://www.hp.com.](http://www.hp.com) Suchen Sie dort nach "recycle".

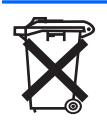

Batterien und Akkus dürfen nicht über den normalen Hausmüll entsorgt werden. Nutzen Sie die öffentlichen Sammelstellen, um sie der Wiederverwertung oder dem Sondermüll zuzuführen, oder setzen Sie sich bezüglich der Entsorgung mit einem autorisierten HP Partner oder dessen Vertreter in Verbindung.

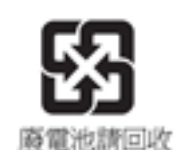

The Taiwan EPA requires dry battery manufacturing or importing firms, in accordance with Article 15 or the Waste Disposal Act, to indicate the recovery marks on the batteries used in sales, giveaways, or promotions. Contact a qualified Taiwanese recycler for proper battery disposal.

# <span id="page-28-0"></span>C Betrieb des Thin Client

## Regelmäßige Pflege des Thin Client

Stellen Sie anhand der folgenden Informationen die korrekte Pflege Ihres Thin Client sicher:

- Betreiben Sie den Thin Client nie bei entfernten Außenblenden.
- Schützen Sie den Thin Client vor Feuchtigkeit, direkter Sonneneinstrahlung sowie vor extremen Temperaturen. Weitere Informationen zu den empfohlenen Bereichen für Temperatur und Luftfeuchtigkeit für den Thin Client finden Sie unter ["Spezifikationen" auf Seite 19](#page-24-0).
- Schützen Sie den Thin Client und die Tastatur vor dem Eindringen von Flüssigkeiten.
- Schalten Sie den Thin Client aus, und reinigen Sie die Außenflächen bei Bedarf mit einem weichen, angefeuchteten Tuch. Reinigungsmittel können die Beschichtung angreifen und beschädigen.

## <span id="page-29-0"></span>Unterstützte Ausrichtungen

HP unterstützt die folgenden Ausrichtungen für den Thin Client.

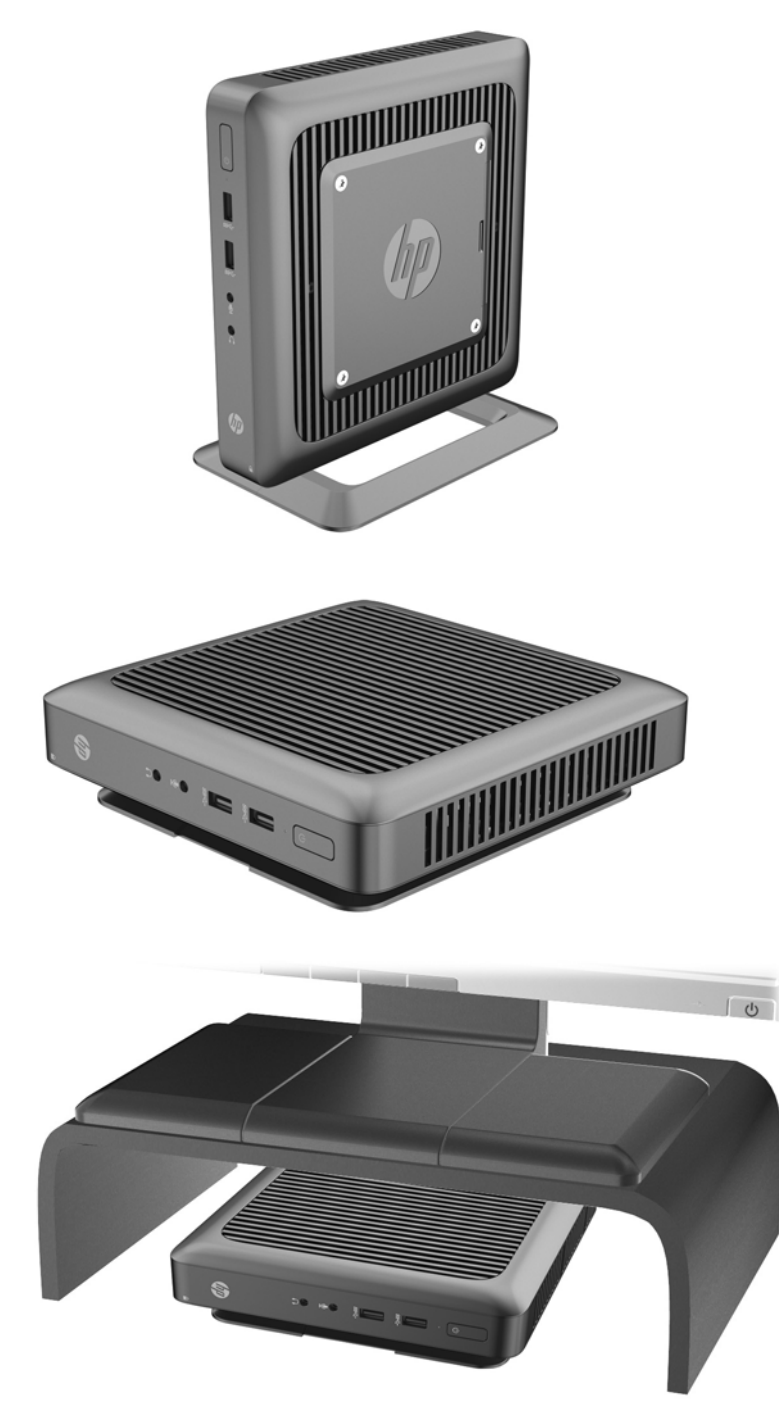

## <span id="page-30-0"></span>Nicht unterstützte Ausrichtungen

HP unterstützt die folgenden Ausrichtungen für den Thin Client nicht.

ACHTUNG: Eine nicht unterstützte Aufstellposition der Thin Clients kann zu Betriebsfehlern und/ oder Schäden an den Geräten führen.

ACHTUNG: Thin Clients erfordern eine ausreichende Luftzirkulation, damit die Betriebstemperatur eingehalten wird. Die Lüftungsschlitze dürfen nicht verdeckt werden.

Stellen Sie Thin Clients nicht in Schubladen oder andere enge Räume ohne Luftzufuhr. Stellen Sie weder einen Monitor noch andere Objekte auf den Thin Client. Thin Clients erfordern eine ausreichende Luftzirkulation, damit die Betriebstemperatur eingehalten wird.

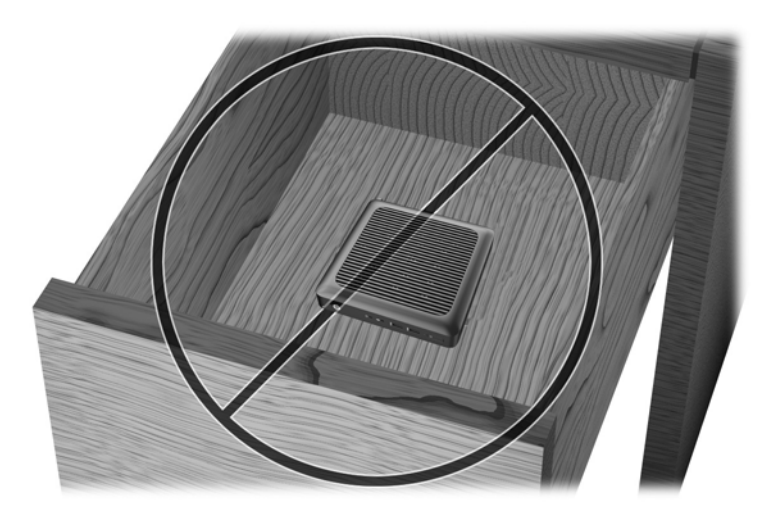

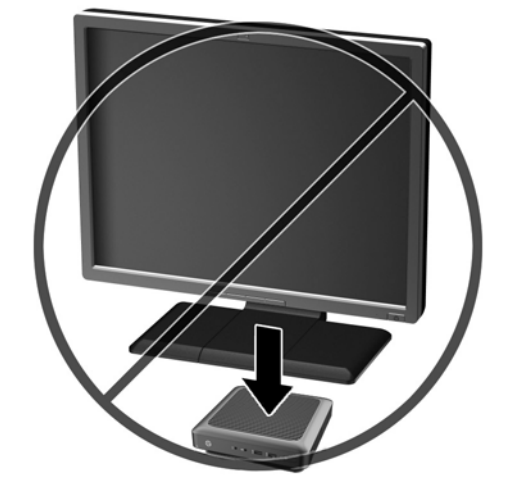

# <span id="page-31-0"></span>D Elektrostatische Entladung

Die Entladung statischer Elektrizität über einen Finger oder einen anderen Leiter kann die Systemplatine oder andere Bauteile beschädigen, die gegenüber elektrostatischer Entladung empfindlich sind. Eine derartige Beschädigung kann die Lebensdauer des Geräts herabsetzen.

### Vermeiden von Schäden durch elektrostatische Entladung

Beachten Sie folgende Vorsichtsmaßnahmen, um Schäden durch elektrostatische Entladungen zu verhindern:

- Vermeiden Sie direktes Berühren empfindlicher Bauteile, indem Sie diese in antistatischen Behältern transportieren und lagern.
- Bewahren Sie elektrostatisch empfindliche Teile in den zugehörigen Behältern auf, bis Sie sich an einem vor elektrostatischer Entladung geschützten Arbeitsplatz befinden.
- Arbeiten Sie auf einer geerdeten Oberfläche, wenn Sie die Teile aus den Schutzbehältern nehmen.
- Vermeiden Sie das Berühren der Stifte, der leitenden Bauteile und der Schaltungsbauteile.
- Erden Sie sich immer, bevor Sie Bauteile oder Baugruppen berühren, die gegenüber elektrostatischer Entladung empfindlich sind.

## <span id="page-32-0"></span>Erdungsmethoden

Es gibt verschiedene Methoden zur Erdung. Wenden Sie eine oder mehrere der folgenden Erdungsmethoden an, bevor Sie empfindliche Komponenten berühren oder installieren:

- Verwenden Sie ein Antistatik-Armband, das über ein Erdungskabel mit einem geerdeten Thin Client verbunden ist. Antistatikarmbänder sind flexible Bänder mit einem Widerstand von 1 MOhm +/-10 % im Erdungskabel. Damit eine wirksame Erdung gewährleistet ist, muss die leitende Oberfläche des Armbands eng auf der Haut anliegend getragen werden.
- Verwenden Sie vergleichbare Bänder an Fersen oder Füßen, wenn Sie im Stehen arbeiten. Tragen Sie die Bänder an beiden Füßen, wenn Sie auf leitfähigem Boden oder antistatischen Fußmatten stehen.
- Verwenden Sie leitfähiges Werkzeug.
- Verwenden Sie eine transportable Wartungsausrüstung mit zusammenfaltbarer, antistatischer Arbeitsmatte.

Wenn Sie keine geeigneten Hilfsmittel besitzen, um eine ordnungsgemäße Erdung sicherzustellen, wenden Sie sich an einen autorisierten HP Händler oder Servicepartner.

**学 HINWEIS:** Weitere Informationen zu statischer Elektrizität erhalten Sie bei Ihrem autorisierten HP Händler oder Servicepartner.

# <span id="page-33-0"></span>E Versandinformationen

## **Versandvorbereitung**

Falls Sie den Thin Client versenden müssen, beachten Sie die folgenden Hinweise:

- 1. Schalten Sie den Thin Client und sämtliche Peripheriegeräte aus.
- 2. Trennen Sie das Netzkabel von der Steckdose und dann vom Thin Client.
- 3. Unterbrechen Sie die Stromversorgung zu den Systemkomponenten und den Peripheriegeräten, und anschließend diese Geräte vom Thin Client.
- 4. Verpacken Sie die Systemkomponenten und die Peripheriegeräte in ihrer Originalverpackung oder einer ähnlichen Verpackung mit genügend Verpackungsmaterial, um sie zu schützen.
- <sup>2</sup> HINWEIS: Angaben zu Umgebungsbedingungen (außer Betrieb) finden Sie unter ["Spezifikationen" auf Seite 19.](#page-24-0)

### Wichtige Informationen zum Reparaturservice

Entfernen Sie auf jeden Fall alle externen Optionen, bevor Sie den Thin Client zur Reparatur oder zum Austausch an HP zurückgeben, und bewahren Sie diese auf.

In Ländern, in denen dieselben Geräte, die zur Reparatur eingesendet werden, an die Kunden zurückgegeben werden, bemüht sich HP, die reparierten Geräte möglichst mit demselben internen Speicher und denselben Flash-Modulen zurückzusenden, die beim Einsenden vorhanden waren.

In Ländern, in denen bei Reparaturen nicht dieselben Geräte an den Kunden zurückgesendet werden, müssen Sie neben den externen auch alle internen Optionen entfernen und aufbewahren. Der Thin Client muss wieder in seine ursprüngliche Konfiguration gebracht werden, bevor Sie ihn zur Reparatur an HP senden.

### <span id="page-34-0"></span>Entfernen und Ersetzen des Solid-State-Laufwerks (Flash-Speichers)

### Entfernen des Solid-State-Laufwerks (Flash-Speichers)

Das Solid-State-Laufwerk sollte entfernt werden, bevor Sie den Thin Client an HP zur Reparatur oder zum Austausch zurücksenden.

Um das Solid-State-Laufwerk (SSD) zu entfernen, führen Sie die folgenden Schritte aus:

- 1. Entfernen/deaktivieren Sie alle Sicherheitsvorrichtungen, die das Öffnen des Thin Client verhindern.
- 2. Entfernen Sie alle Wechselmedien, wie z.B. USB-Flash-Laufwerke, aus dem Thin Client.
- 3. Schalten Sie den Thin Client ordnungsgemäß durch das Betriebssystem aus und schalten Sie dann alle externen Geräte aus.
- 4. Ziehen Sie das Netzkabel aus der Steckdose und trennen Sie alle externen Geräte.
	- A ACHTUNG: Unabhängig vom Stromversorgungszustand ist die Systemplatine immer spannungsgeladen, wenn das System mit einer Strom führenden Steckdose verbunden ist. Sie müssen das Netzkabel aus der Steckdose ziehen, um die internen Komponenten des Thin Client nicht zu beschädigen.
- 5. Nehmen Sie den Thin Client vom Stand und legen Sie den Thin Client mit der rechten Seite nach oben.
- 6. Entfernen Sie die Zugriffsblende des Thin Client. Siehe [Entfernen und Ersetzen der](#page-15-0) [Zugriffsblende auf Seite 10.](#page-15-0)
- 7. Suchen Sie das SSD auf der Systemplatine.

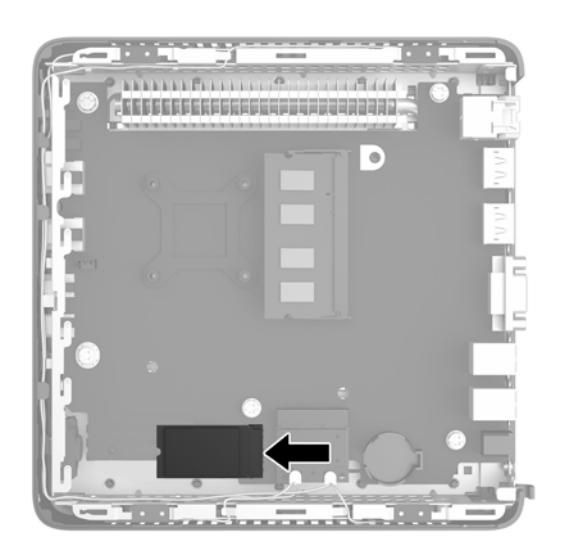

8. Verwenden Sie einen Torx 8-Schraubendreher, um den Stift, der das SSD an der Systemplatine befestigt, zu lösen.

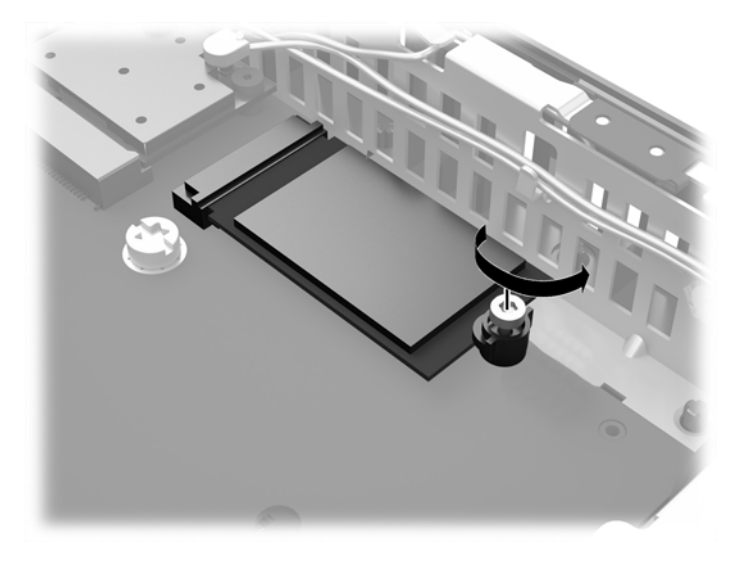

9. Ziehen Sie das SSD vorsichtig aus dem Steckplatz heraus.

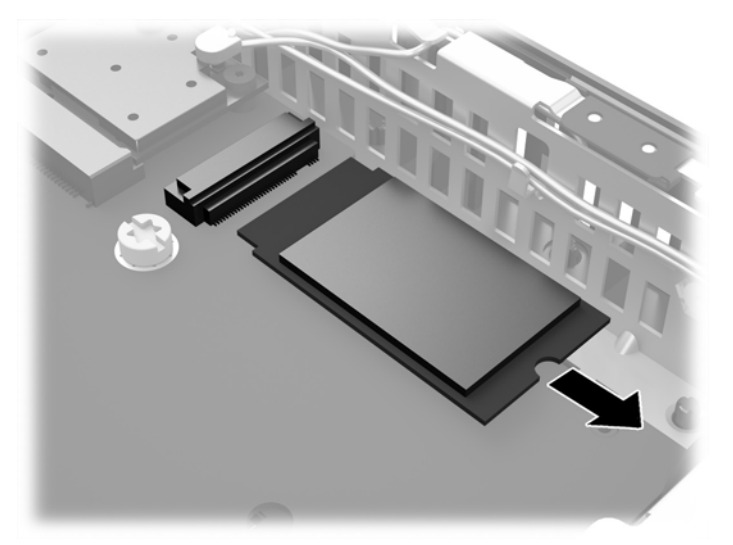

Bewahren Sie das SSD sorgfältig auf, bis es in den zurückgesendeten Thin Client eingesetzt werden kann.

10. Bringen Sie die Zugriffsblende wieder an und befestigen Sie sie. Siehe [Entfernen und Ersetzen](#page-15-0) [der Zugriffsblende auf Seite 10.](#page-15-0)

### <span id="page-36-0"></span>Installieren des Solid-State-Laufwerks (Flash-Speichers)

Um das Solid-State-Laufwerk (SSD) zu installieren, führen Sie die folgenden Schritte aus:

1. Platzieren Sie den Stift in die Einkerbung am SSD.

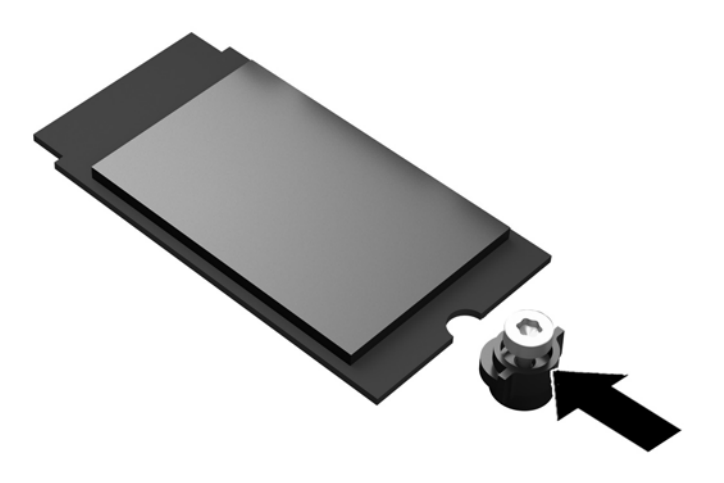

2. Halten Sie den Stift am Platz und schieben Sie das SSD in den Steckplatz.

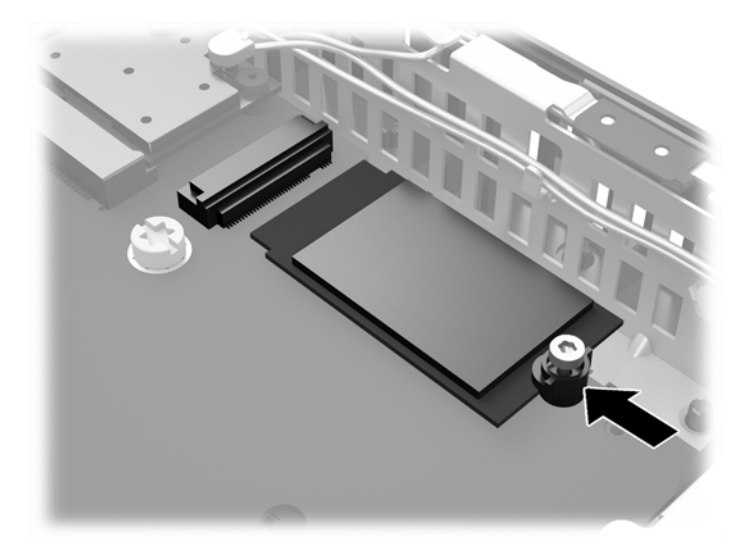

3. Verwenden Sie einen Torx 8-Schraubendreher, um die Schraube zu befestigen und das SSD an der Systemplatine zu sichern.

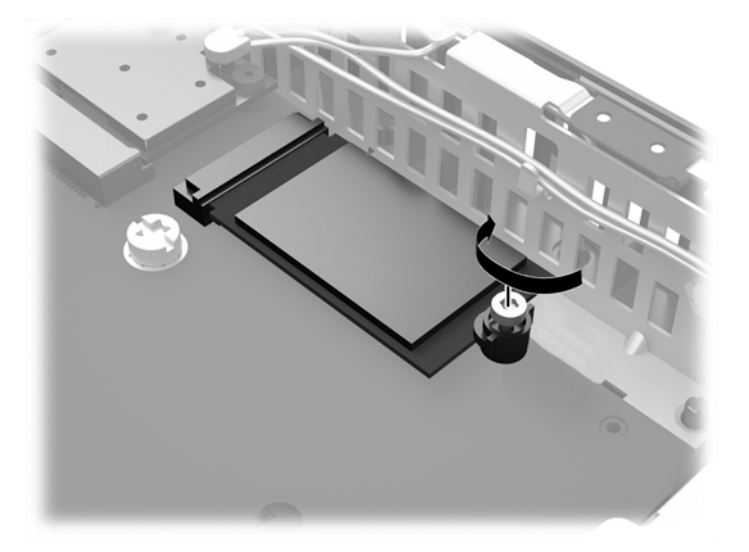

# <span id="page-38-0"></span>**Index**

#### A

Abmessungen [19](#page-24-0) Angaben zur Höhe (über Meeresspiegel) [20](#page-25-0) Arretierhaken [3](#page-8-0) Arretierhaken des Netzkabels [3](#page-8-0) Arretiersteckplatz für den USB Legacy-Modul [3](#page-8-0) Ausgangsnennwert [20](#page-25-0) austauschen Batterie [21](#page-26-0)

B

Batterie, austauschen [21](#page-26-0)

#### D

Diebstahlsicherung [15](#page-20-0) Dualmodus-DisplayPort 1.2- Anschlüsse [3](#page-8-0)

#### E

Elektrostatische Entladung [26](#page-31-0) entfernen Batterie [21](#page-26-0) Flash-Speicher [29](#page-34-0) Entfernen Solid-State-Laufwerk [29](#page-34-0) SSD<sub>29</sub> Zugriffsblende [10](#page-15-0) Erdungsmethoden [27](#page-32-0) Ethernetanschluss [3](#page-8-0)

#### F

Flash-Speicher entfernen [29](#page-34-0) installieren [31](#page-36-0)

#### H

Hardwarespezifikationen [19](#page-24-0) Horizontale Ausrichtung [24](#page-29-0)

### I

Installationsrichtlinien [5](#page-10-0) installieren Flash-Speicher [31](#page-36-0) SODIMM [11](#page-16-0) Solid-State-Laufwerk [31](#page-36-0) Speicher (SODIMM) [11](#page-16-0) SSD [31](#page-36-0)

#### K

Komponenten Rückseite [3](#page-8-0) Vorderseite [2](#page-7-0) Komponenten an der Rückseite [3](#page-8-0) Komponenten an der Vorderseite [2](#page-7-0)

#### L

Luftfeuchtigkeit (Spezifikationen) [19](#page-24-0)

#### M

Montageoptionen an der Wand [18](#page-23-0) auf der Rückseite des Monitorständers [18](#page-23-0) unter dem Schreibtisch [18](#page-23-0) Montieren des Thin Client [16](#page-21-0)

#### N

Netzausgangsspezifikationen [20](#page-25-0) Netzkabel anschließen [6](#page-11-0) Netzteilspezifikationen [20](#page-25-0) nicht unterstützte Ausrichtungen in einer Schublade [25](#page-30-0) unter einem Monitor [25](#page-30-0)

#### O

Optionen [2](#page-7-0), [14](#page-19-0)

#### P

Position der Netztaste [2](#page-7-0) Position der Seriennummer [4](#page-9-0) Position des Kopfhöreranschlusses [2](#page-7-0) Position des Mikrofonanschlusses [2](#page-7-0)

#### R

Recycling [22](#page-27-0) Regelmäßige Pflege [23](#page-28-0) Relative Luftfeuchtigkeit (Spezifikationen) [19](#page-24-0) Reparaturservice [28](#page-33-0) RJ-45-Anschluss [3](#page-8-0)

#### S

Schlitz für Kabelschloss [3](#page-8-0) Sicherheit [14](#page-19-0) Diebstahlsicherung [15](#page-20-0) SODIMM Installation [11](#page-16-0) -steckplatzbestückung [12](#page-17-0) Solid-State-Laufwerk entfernen [29](#page-34-0) installieren [31](#page-36-0) Speicher (SODIMM) Installation [11](#page-16-0) -steckplatzbestückung [12](#page-17-0) Technische Daten [11](#page-16-0) Spezifikationen Abmessungen [19](#page-24-0) Ausgangsleistung [20](#page-25-0) Ausgangsnennwert [20](#page-25-0) Hardware [19](#page-24-0) Höhe über NN [20](#page-25-0) Luftfeuchtigkeit [19](#page-24-0) Netzteil [20](#page-25-0) relative Luftfeuchtigkeit [19](#page-24-0)

Temperatur [19](#page-24-0) Thin Client [19](#page-24-0) **SSD** installieren [31](#page-36-0) SSD-Laufwerk entfernen [29](#page-34-0) Stand, anbringen [7](#page-12-0) Stromversorgung [3](#page-8-0)

#### T

Technische Daten, Speicher [11](#page-16-0) Temperaturspezifikationen [19](#page-24-0) Tower-Stand [7](#page-12-0)

#### U

Unterstützte Ausrichtungen [24](#page-29-0) horizontal [24](#page-29-0) unter dem Monitorstand [24](#page-29-0) vertikal [24](#page-29-0) Unterstützte Montageoptionen [18](#page-23-0) USB-Anschlüsse 2.0 [3](#page-8-0) 3.0 [2](#page-7-0) Position [2](#page-7-0)

#### V

Vermeiden von Beschädigungen durch elektrostatische Entladung [26](#page-31-0) Versandvorbereitung [28](#page-33-0) Vertikale Ausrichtung [24](#page-29-0) VGA-Anschluss [3](#page-8-0) Vorsicht Brennen [5](#page-10-0), [12](#page-17-0) Erdungsleiter [5](#page-10-0) NIC-Behälter [5](#page-10-0) Stromschlag [5](#page-10-0)

#### W

Warnhinweise Anbringen des Standes [7](#page-12-0) Ausrichtungen von Thin Clients [25](#page-30-0) Entfernen der Batterie [21](#page-26-0) HP Quick Release [17](#page-22-0) Luftzirkulation [25](#page-30-0) Netzkabel sichern [6](#page-11-0) SODIMM installieren [12](#page-17-0) Statische Ladung [5](#page-10-0) Stromschlag [5](#page-10-0), [10,](#page-15-0) [12,](#page-17-0) [21](#page-26-0) **Websites**  $HP$  [1](#page-6-0) Optionen [1](#page-6-0) Wiederanbringen Zugriffsblende [11](#page-16-0)

#### Z

**Zugriffsblende** Entfernen [10](#page-15-0) Wiederanbringen [11](#page-16-0)